## Import and Generate CM+ Model with Focus LPCWave File

Neo

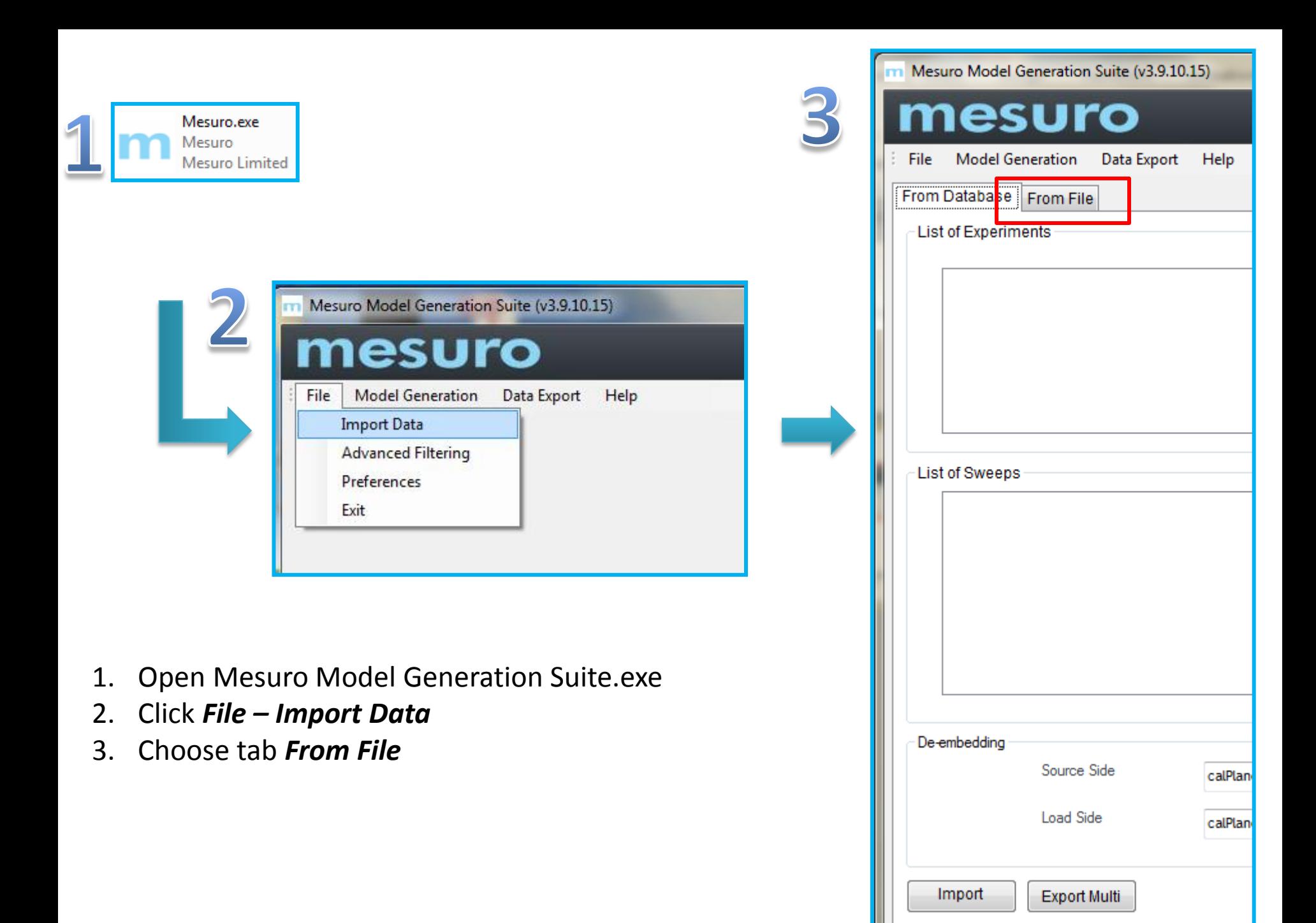

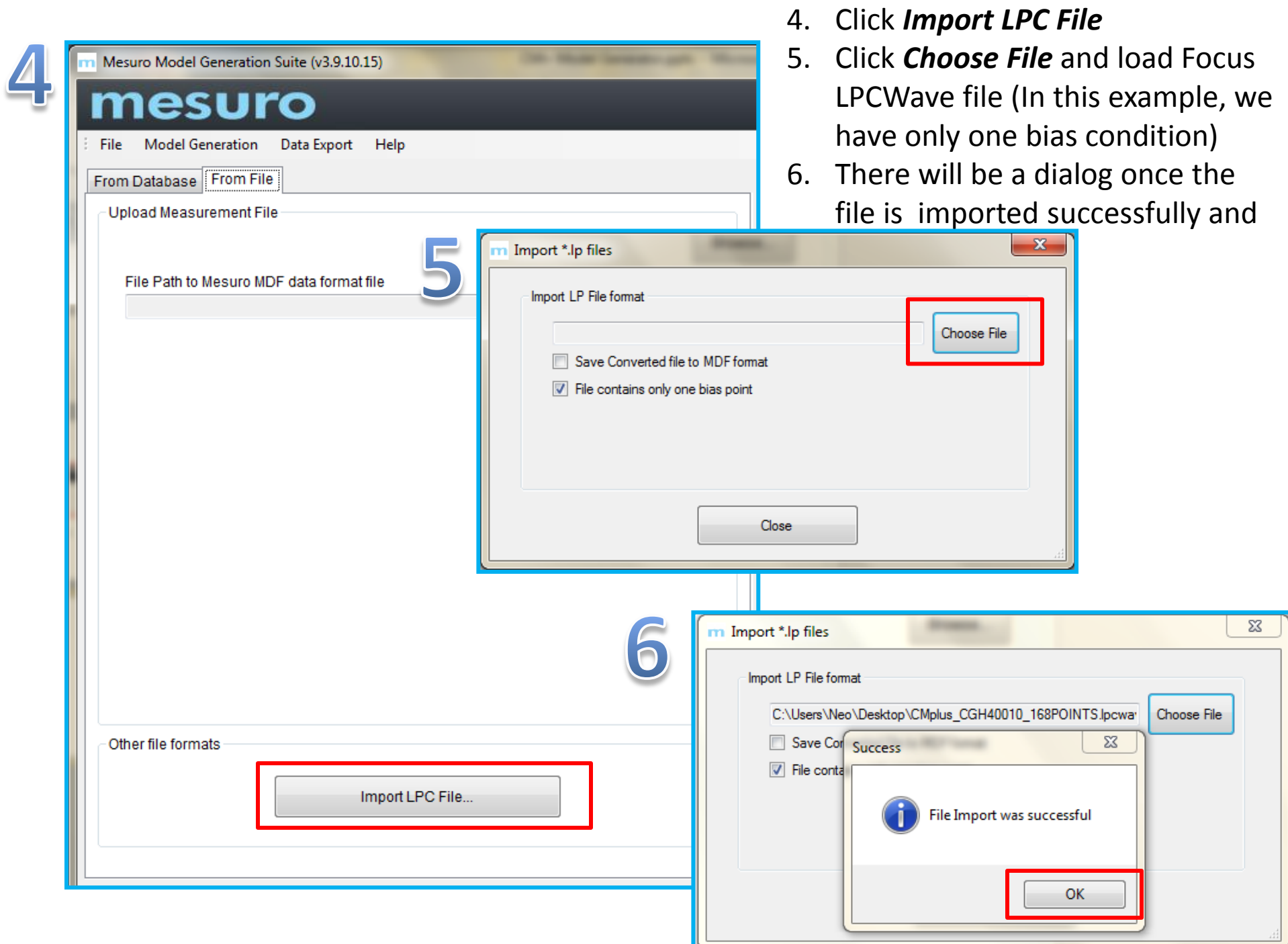

7. In this part, we can check the LPCWave data by clicking *Data Summary. \**Check if the data is reasonable:

if Drain/Gate Voltage varies unusually, if efficiency exceeds 100%, etc. To filter undesired data, click *Advanced Filter Option*.

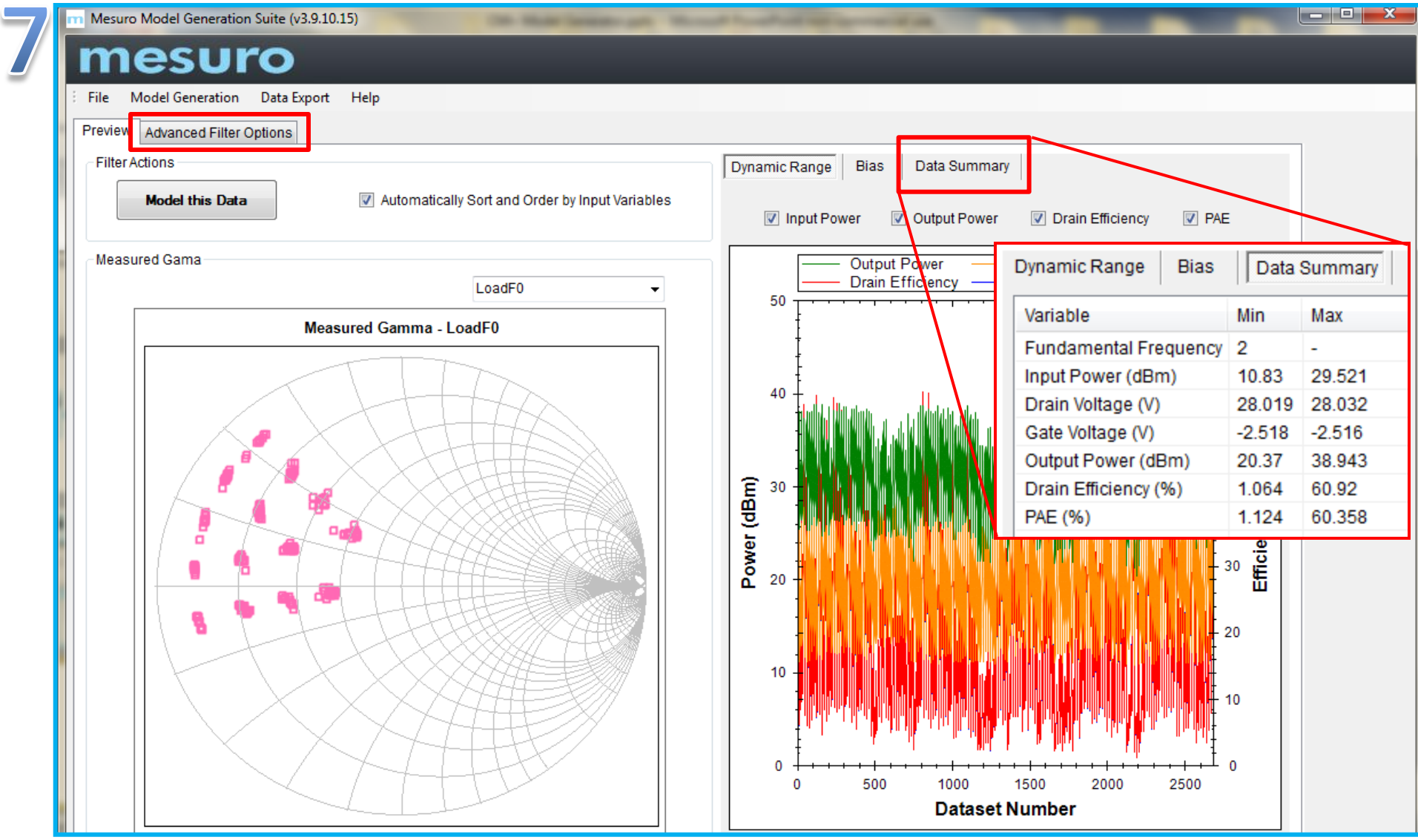

8. In this part, we can remove undesired data by setting these filters and clicking *Apply Filtering*. In this example, we recommend to overwrite the bias settings as shown, so that the drain and gate voltage are fixed. When this model is used in the simulator, same bias condition (Vg: -2.5V, Vd: 28V in this case) should be set. Otherwise, the simulator will do extrapolation based on the bias condition.

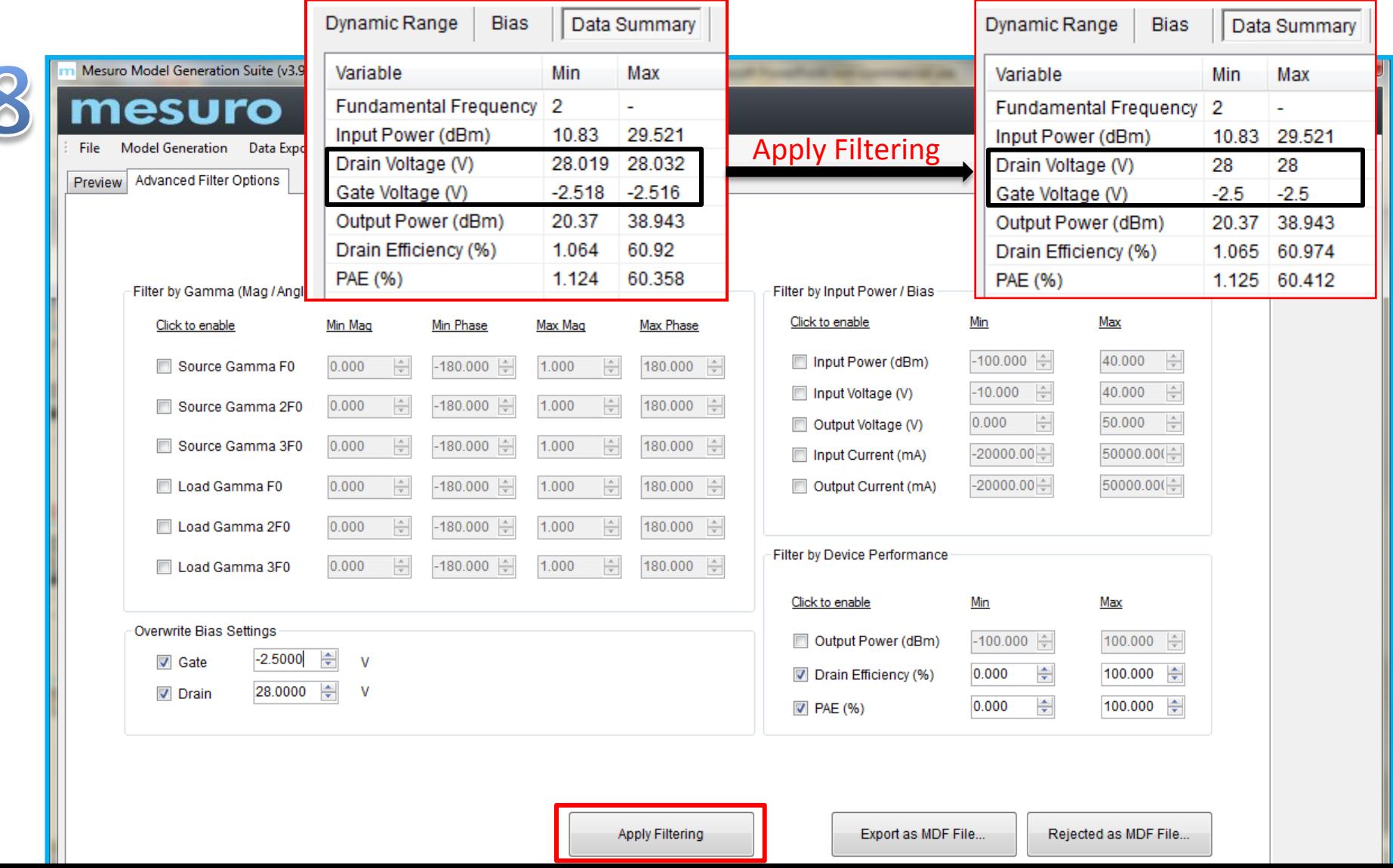

9. After applying the filter, click *Model this Data*.

![](_page_5_Picture_13.jpeg)

10. In this step, choose the corresponding option based on the LPWave file and click *Generate Model Now*. In this example, the imported LPWave file contains load F0 and 2F0 nested pattern, so *Output Fundamental And Second (With Mixing)* is chosen. If the file contains only load F0, choose *Fundamental Only (6 Term)*.

![](_page_6_Picture_29.jpeg)

11. This part allows you to check the accuracy of the model. Always check the accuracy of only the frequency you wish to model e.g. the average value of B21 should be < 1%

![](_page_7_Picture_8.jpeg)

![](_page_7_Picture_9.jpeg)

12. Choose *File Export* tab, check *Advanced Design System (ADS) 2011* or *AWR Microwave Office*, and click *Create New File.* Save the .mdf file. This .mdf file is the model file that will be used in ADS or AWR. Use **V3**

![](_page_8_Picture_27.jpeg)

![](_page_9_Picture_47.jpeg)

- 1. In ADS, click *File – Open - Example*, and load the template file: *CardiffModel\_template\_for\_ADS\_v3\_F0.7zap* This file can be found in *…¥MESURO TEMPLATES¥ADS¥F0\_ONLY*
- 2. There are two simulations template:
	- HB1Tone LoadPull cardiff model test: Generate Pout and PAE contour in Smith chart
	- HB1Tone LoadPull cardiff model test power sweep: Power sweep at one load impedance point

In *HB1Tone\_LoadPull\_cardiff\_model\_test*, check the following parameters before simulation:

- File\_Path of the CM+ model
- Load Pull region
- RFfreq
- Bias condition
- Pavs\_dBm

![](_page_10_Picture_39.jpeg)

![](_page_11_Figure_0.jpeg)

In *HB1Tone\_LoadPull\_cardiff\_model\_test\_power\_sweep*, check the following parameters before simulation:

- File\_Path of the CM+ model
- Source & Load impedance @ F0
- RFfreq
- Bias condition
- p\_start, p\_stop & p\_step

![](_page_12_Picture_45.jpeg)

![](_page_13_Figure_0.jpeg)

![](_page_13_Figure_1.jpeg)

![](_page_13_Picture_56.jpeg)